# Tvorba 3D grafických objektů

#### Roman Plch

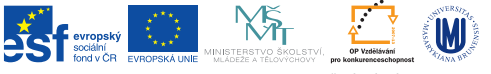

INVESTICE DO ROZVOJE VZDĚLÁVÁNÍ

**KORK (FRAGE) KERK EL POLO** 

# Konverzní programy

Komerční produkty:

- $\triangleright$  [Deep Exploration](http://www.righthemisphere.com/products/dexp/de_std.html)
- $\triangleright$  [3D Reviewer](http://www.tetra4d.com/3dpdf) (pouze na Windows, k dispozici na citrixu)
- ► [PDF3D ReportGen](http://www.pdf3d.com/products.php) (k dispozici i Linuxová verze)
- ▶ [Okino Universal-3D Geometry Export Converter](http://www.okino.com/conv/exp_u3d.htm)
- "Nekomerční" produkty:
	- $\triangleright$  [Meshlab, nejnovější verze na citrixu](http://meshlab.sourceforge.net/)
	- $\blacktriangleright$  [Jreality](http://www3.math.tu-berlin.de/jreality/)
	- ▶ [IDTFConverter](http://sourceforge.net/projects/u3d/)

Pro oboustranné zobrazení grafického objektu je třeba nastavit v Adobe Readeru – Preferences – 3D & Multimedia – Enable double-sided rendering.

**KORKA REPARATION ADD** 

Generování 3D grafiky v Maplu

 $> plot3d(x^2+y^2, x=-3..3, y=-3..3);$ Následně export 3D grafiky formátu X3D (Extensible 3D) nebo DAE.

**KORK STRATER STRAKES** 

### maplex3d2prc

Při exportu do X3D je možné s výhodou použít programu maplex3d2prc, exportuje i osy s popisem a zachovává nastavení měřítka na osách a barevné schéma. Program se spouští s jediným argumentem – jménem souboru X3D, exportovaným z Maplu. Na výstupu dostáváme PRC soubor, PDF soubor s vloženou 3D grafikou a JavaScript, který zajišťuje správnou orientaci popisu os a musí být připojen při vkládání objektu do PDF souboru. Je možné použít i systémový maplex3d2prc.js.

```
\includemedia[%
label=j1,
width=0.6\textwidth, height=0.6\textwidth,
activate=onclick,3Dmenu,
3Droo=72, 3Dcoo=-0.27 -0.28 -0.036,
3Dc2c=0.78 -0.55 0.30, 3Droll=2.35,
3Dlights=Day,
add3Djscript=maplex3d2prc.js]
{\includegraphics{maple.png}}{maple15x3d.prc}
```
Při práci s Adobe Readerem na linuxových systémech je třeba nastavit systémovou proměnnou export LC\_NUMERIC="C" (jinak se vložený JavaScript neprovede).

Obrázek: Graf vytvořený v Maplu a převedený do PRC pomocí maplex3d2prc

### Export z Maplu do VRML

Generování 3D grafiky v Maplu:

 $\ge$  fce:=plot3d(x^2+y^2, x=-3..3, y=-3..3):

Pro kreslení os je lepší použít proceduru PlotAxes (značky na osách a jejich popis se do VRML neexportují korektně):

- > read("PlotAxes.m");
- $>$  osy:=plotAxes $(3,3,15,005)$ :

Nyní zobrazíme objekt i osy do jednoho obrázku a následně provedeme export pomocí příkazu vrml z balíčku plottools.

- > objekt:=display([fce,osy]):
- > plottools[vrml](objekt,"objekt.wrl");

Maple generuje grafický objekt v zastaralém formátu VRML 1. Před konverzí do U3D pomocí Meshlabu je třeba získaný VRML soubor nejdříve zkonvertovat do novější verze (např. pomocí ivvrml – ke stažení na [http://merlin.fit.vutbr.cz/wiki/index.php/](http://merlin.fit.vutbr.cz/wiki/index.php/Open_Inventor_Tools#ivvrml) [Open\\_Inventor\\_Tools#ivvrml](http://merlin.fit.vutbr.cz/wiki/index.php/Open_Inventor_Tools#ivvrml)).

#### $\blacktriangleright$  Maxima load(draw); draw renderer : 'vtk \$ draw3d( axis\_3d =true, file  $name = "ukazka".$ terminal= vrml,  $enhanced3d = true.$ explicit(sin(x<sup>2+y<sup>2</sup>)/5, x, -2, 2, y, -2, 2) \$</sup>

- ► Matlab export do VRML pomocí příkazu vrml nebo pomocí balíčku [fig2u3d](http://www.mathworks.com/matlabcentral/fileexchange/37640)
- $\triangleright$  R použití balíčku [misc3d](http://cran.r-project.org/web/packages/misc3d/misc3d.pdf) a příkazu exportScene(scene, filename, format=c("OFF", "IDTF", "ASY"))

**KOD KARD KED KED E VOOR** 

#### Obrázek: Graf vytvořený v Maximě a převedený do U3D pomocí Meshlabu

K ロ ▶ K @ ▶ K 할 ▶ K 할 ▶ | 할 | X 9 Q @

## Sage

<https://sage.math.muni.cz>

```
var('x y')a = plot3d(y^2-x^2,(x,-2,2),(y,-1,1))a.x3d()
```
Pro konverzi X3D souboru použijeme např. Meshlab.

K ロ ▶ K 레 ▶ K 레 ▶ K 레 ≯ K 게 회 게 이 및 사 이 의 O